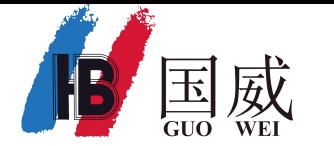

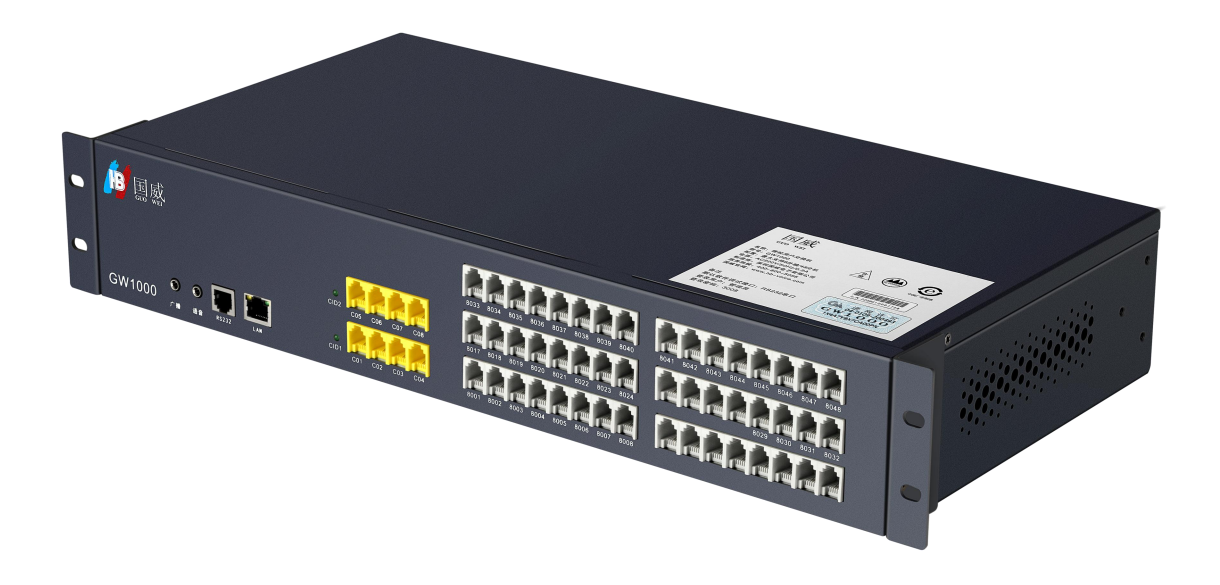

# **GW1000**快速安装配置指南

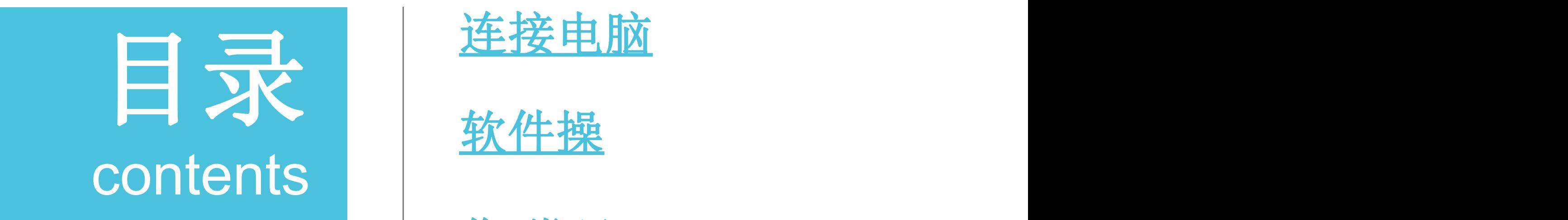

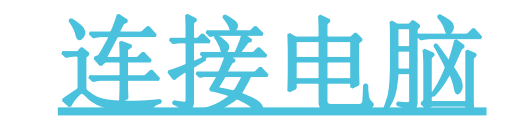

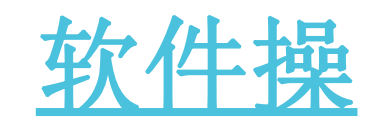

作 常见

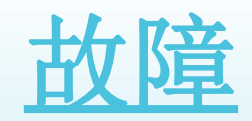

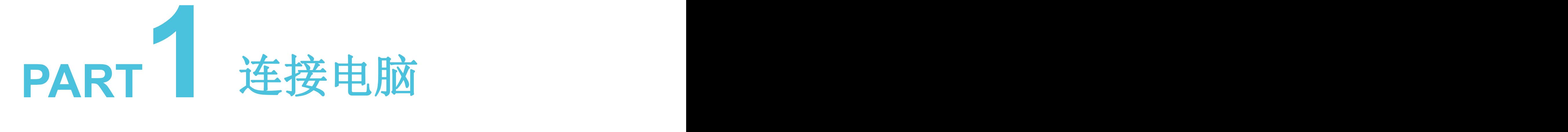

> GW1000 (出厂默认为RS232串口连接, 网口网络为选配功能)

▶ GW800/1600 (出厂默认为网口网络连接)

GW1000电脑连接 (RS232串口连接) 第1步:使用配套的串口线、USB连接头、连接电脑。 配套串口线 复位 IP用户板为选配功能, 请确认是否配置IP板 接RS232口, USB口接电脑 **RS232** AN

第2步:从随机光盘中获取并安装程控交换机管理软件、串口驱动,也可上官网下载。 第3步:右击软件图标选择"以管理员身份运行"打开软件。

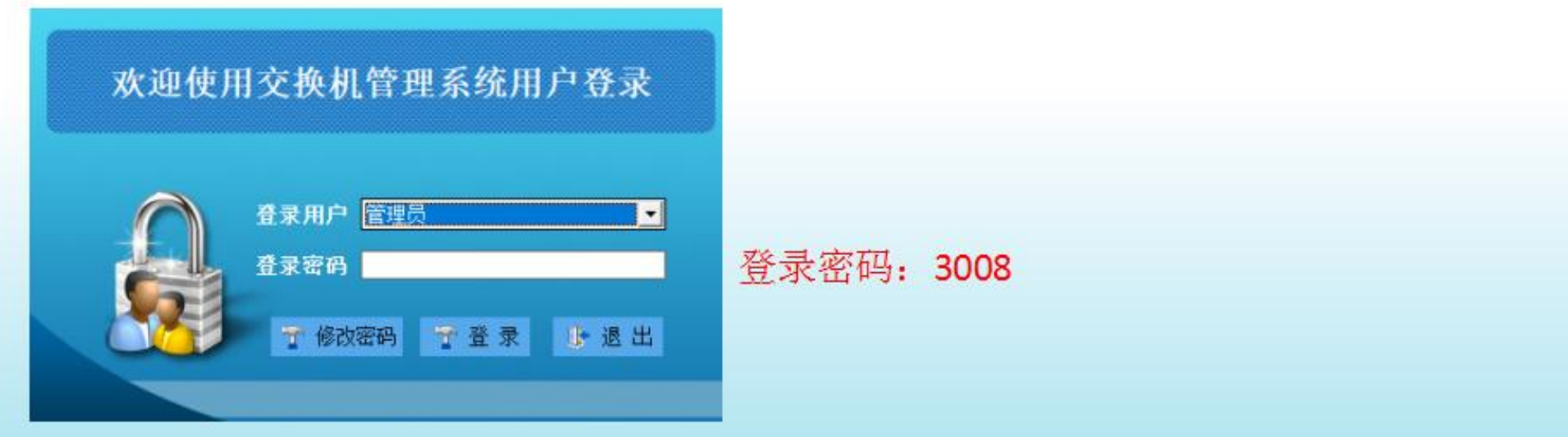

## GW1000电脑连接(RS232串口连接)

第2步: 设置串口参数

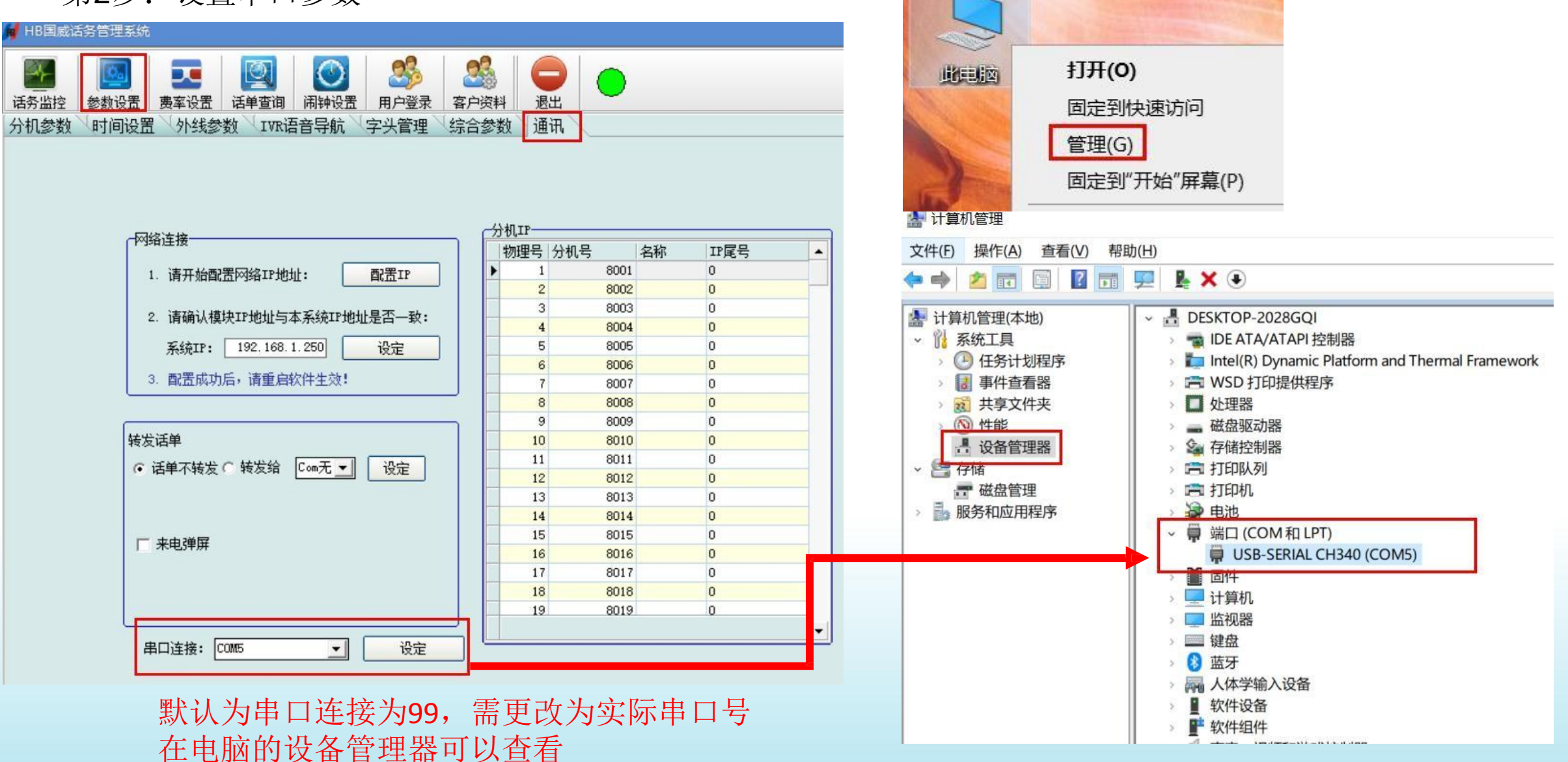

## GW1000电脑连接(RS232串口连接)

第3步: 设置串口参数后, 重启打开软件, 检查是否已连接成功

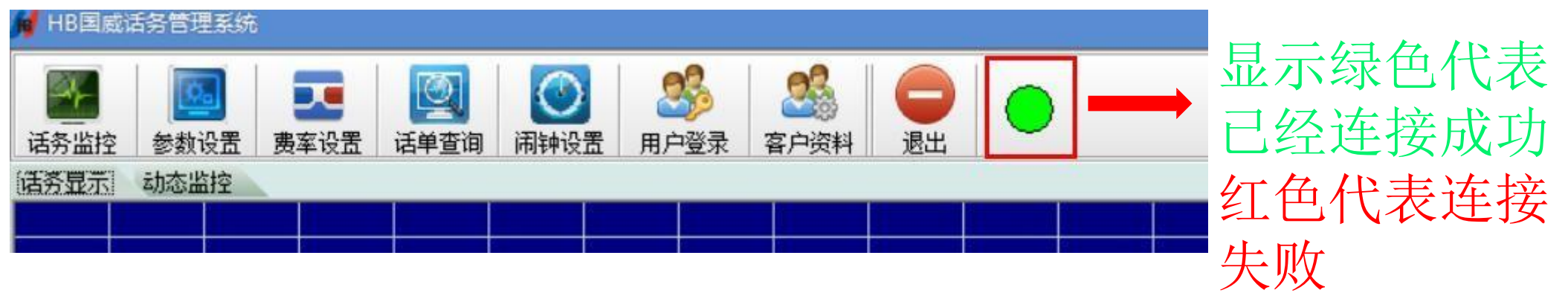

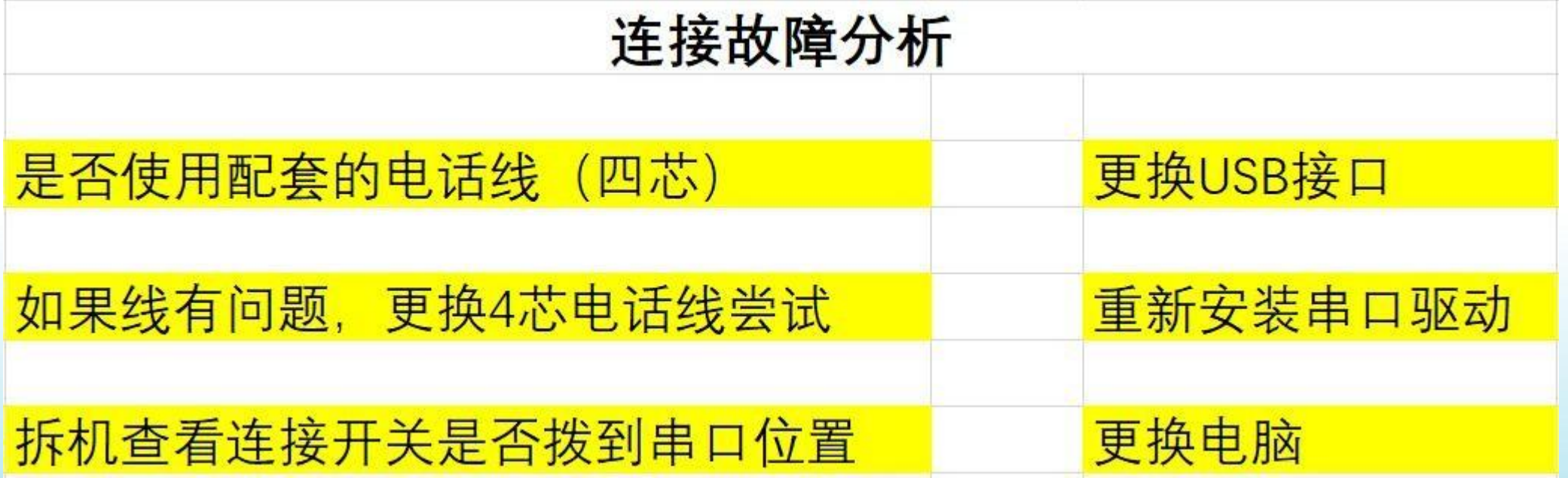

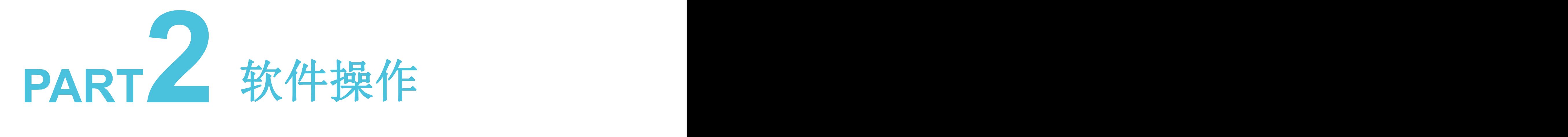

- 
- ▶ 外线参数设置 ▶ 出局码更换 → 外 恢复分机号
- 
- 分机参数设置 分机号码字头管理
	-
- > IVR语音导航 > 自动值班设置
- 话务监控
- ▶ 恢复分机号
- > 自动值班设置 > 电脑值班总机设置

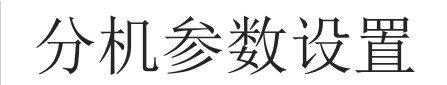

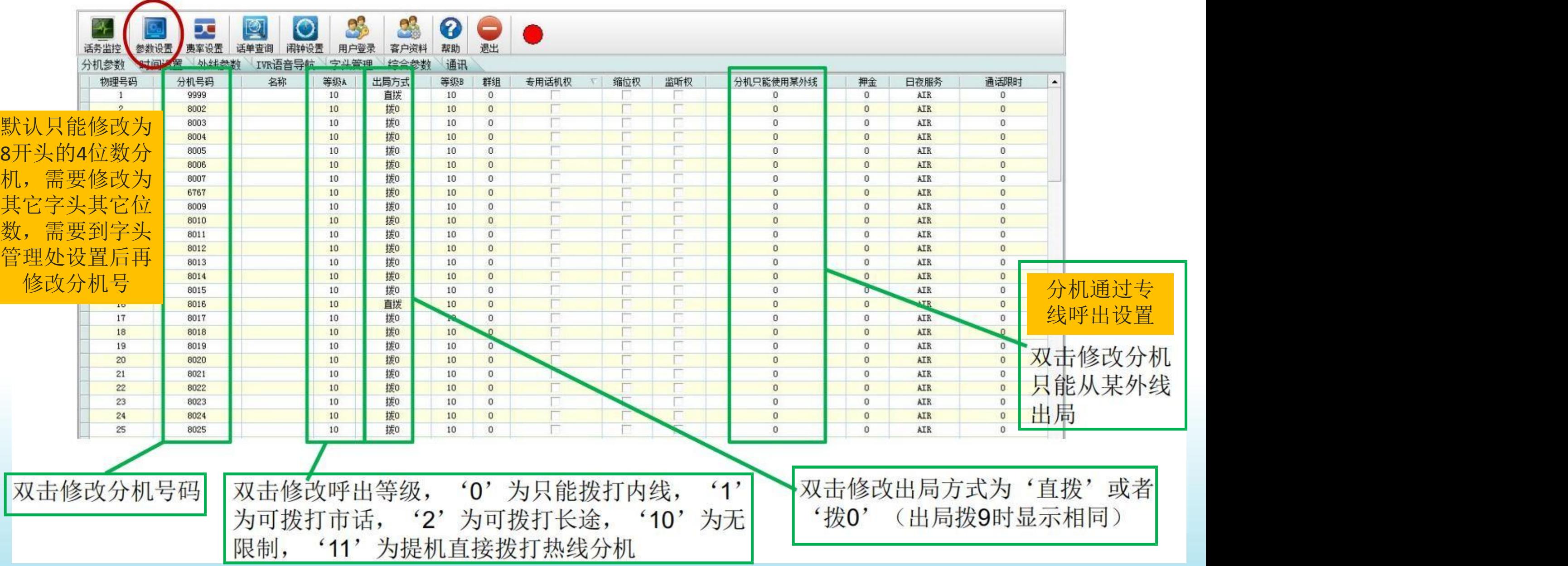

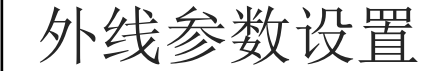

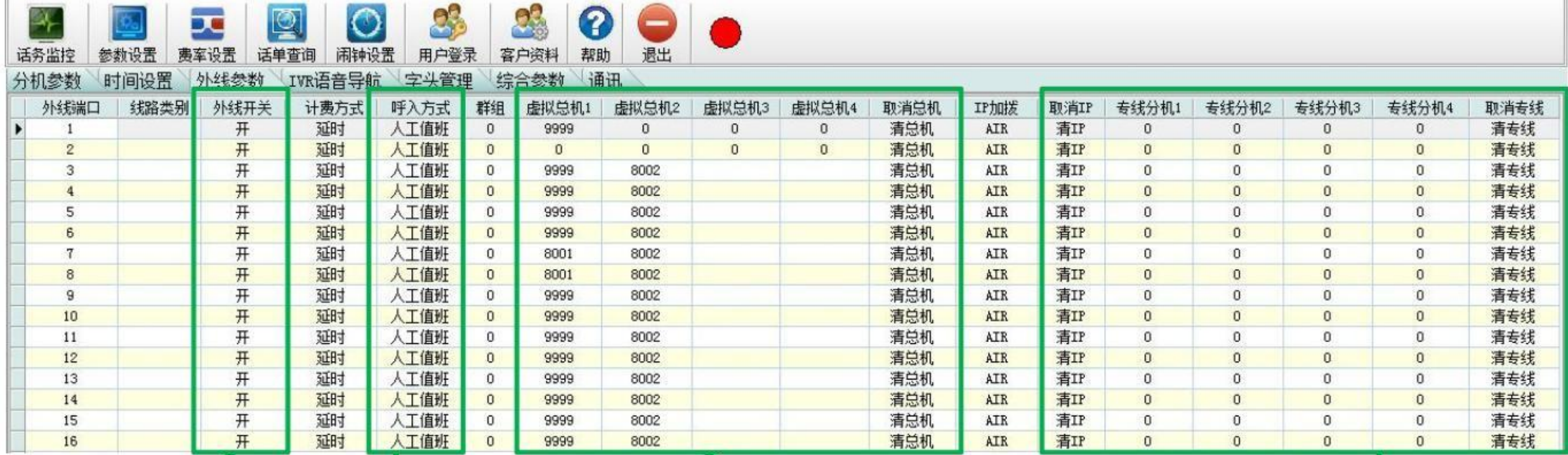

双击打开或 者关闭对应 外线端口

双击修改外线呼入时交换机的 响应方式'人工值班', 指定 分机响铃, 或者'电脑值班'  $\ddot{\phantom{a}}$ 由电脑语音自动应答

'人工值班' 模式下呼入响铃分机 由虚拟总机定义, 默认为8001和 8002同时响铃, 如需修改响铃分机, 请先双击'清总机'清除外线原始 响铃分机,再填写新的虚拟总机 外线呼入要响铃分机设置

'专线分机'用于绑定 分机与某外线端口,实 现分机呼出专线专用, 此功能需和分机参数中 '分机只能使用某外线' 同时设置

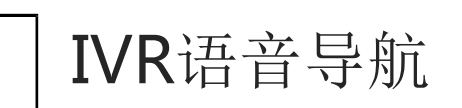

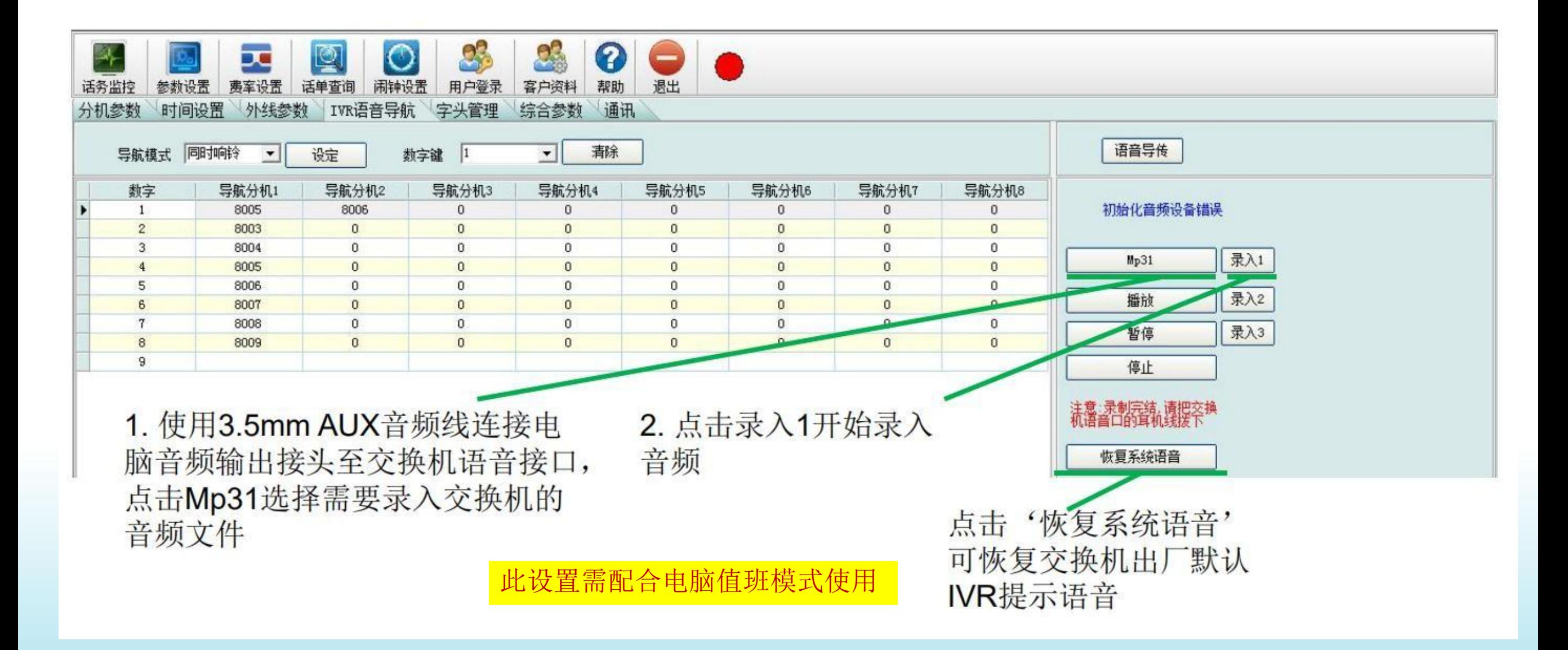

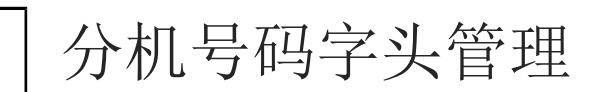

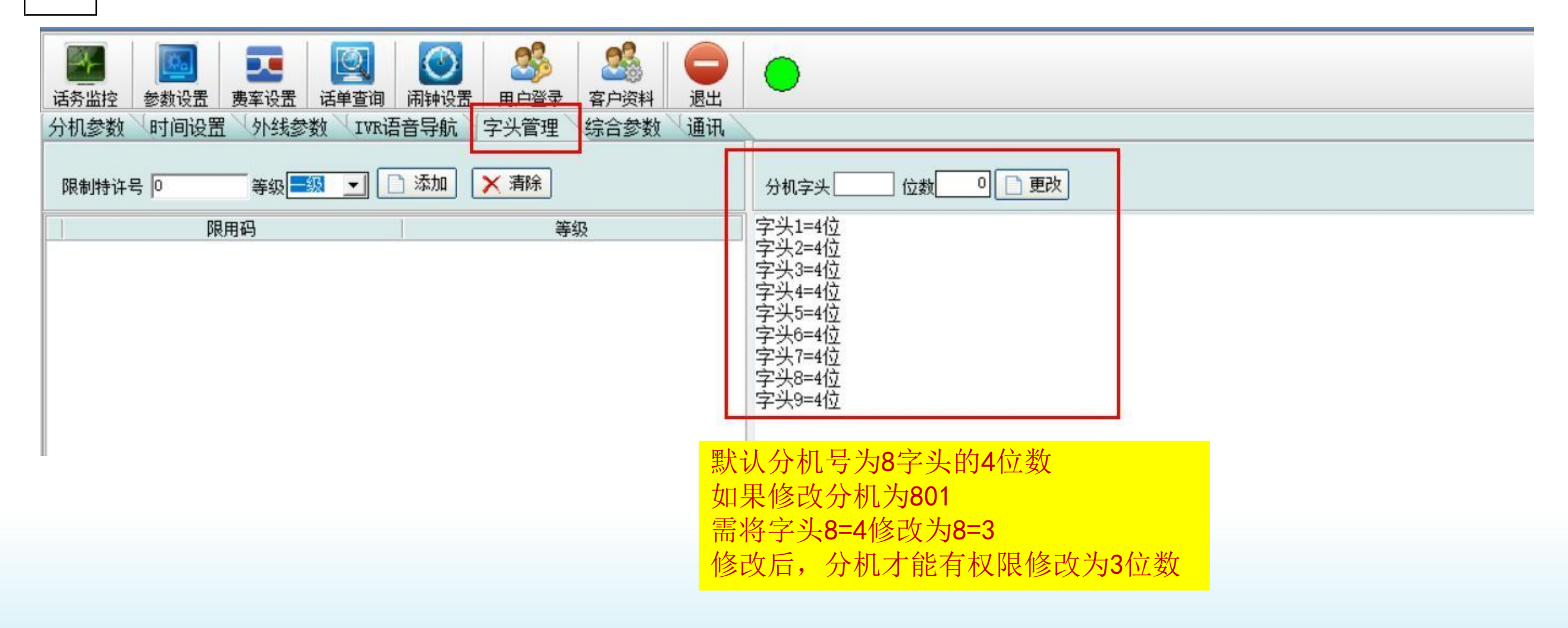

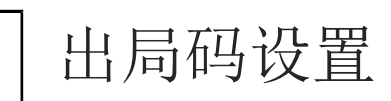

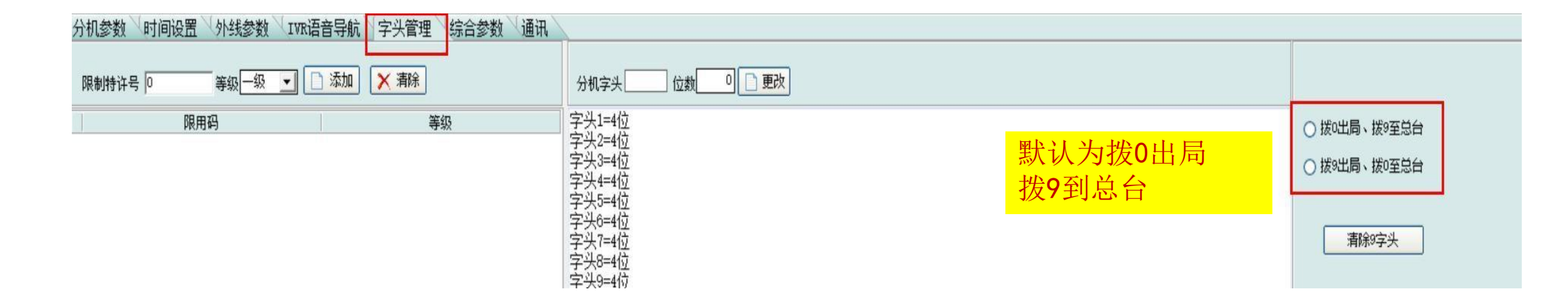

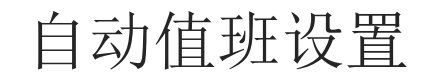

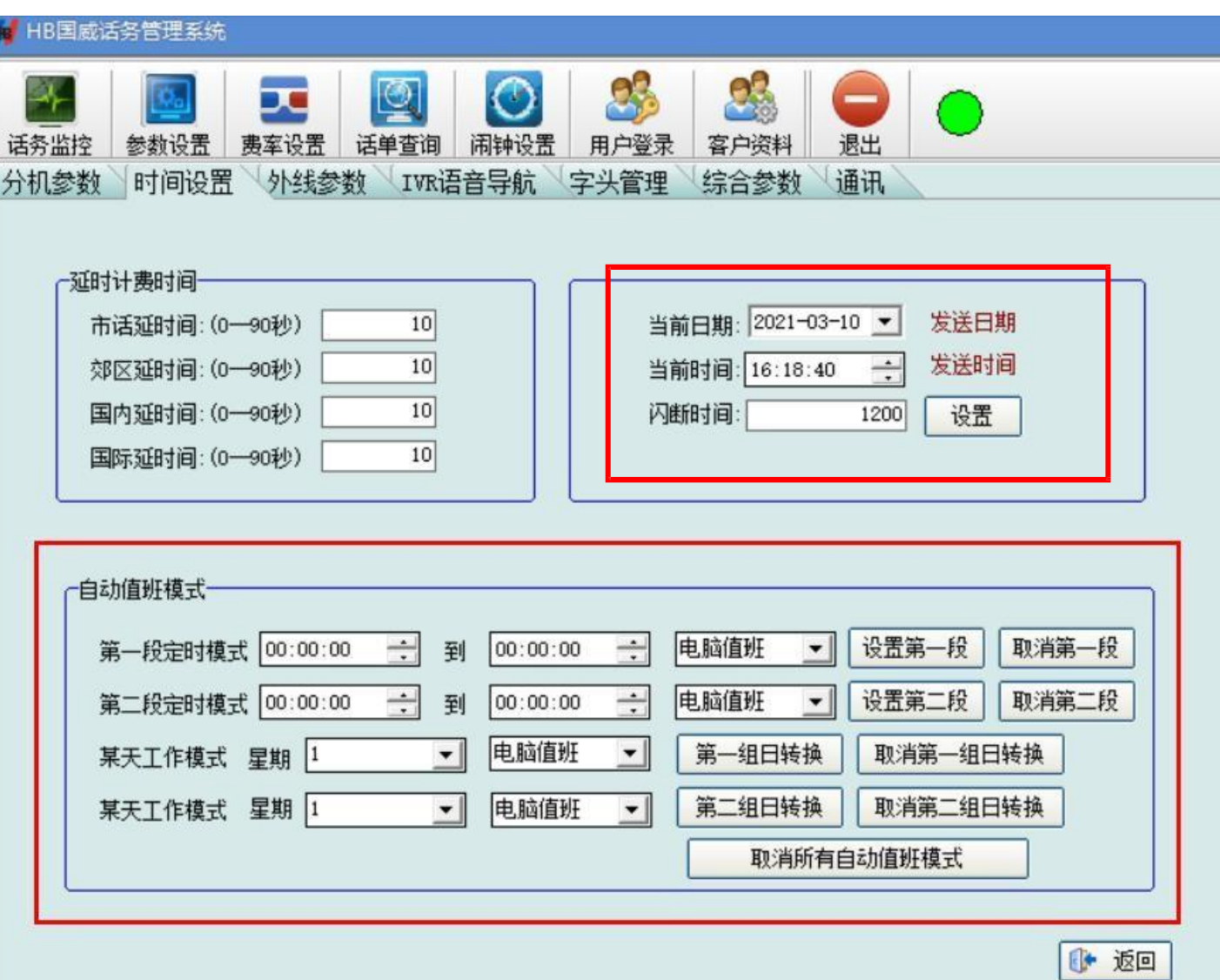

#### 例如:要求9点至18点上班时 间使用人工值班,下班时间 使用电脑语音值班

- 1、设置交换机时间
- 2、设置第一段定时模式 只需设置第一段

恢复分机号

**N** HB国威话务管理系统

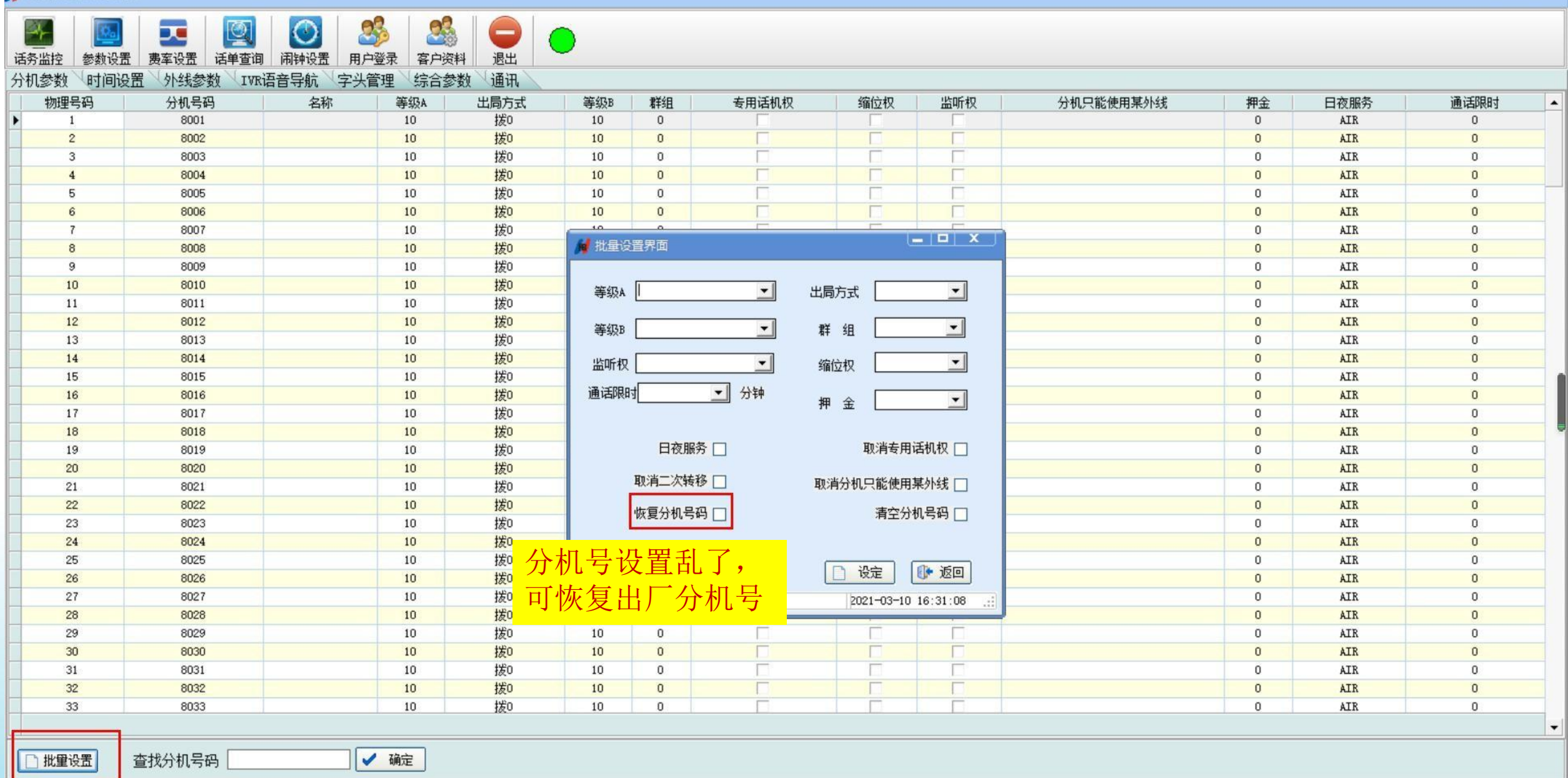

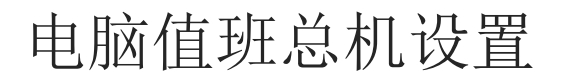

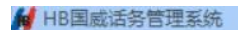

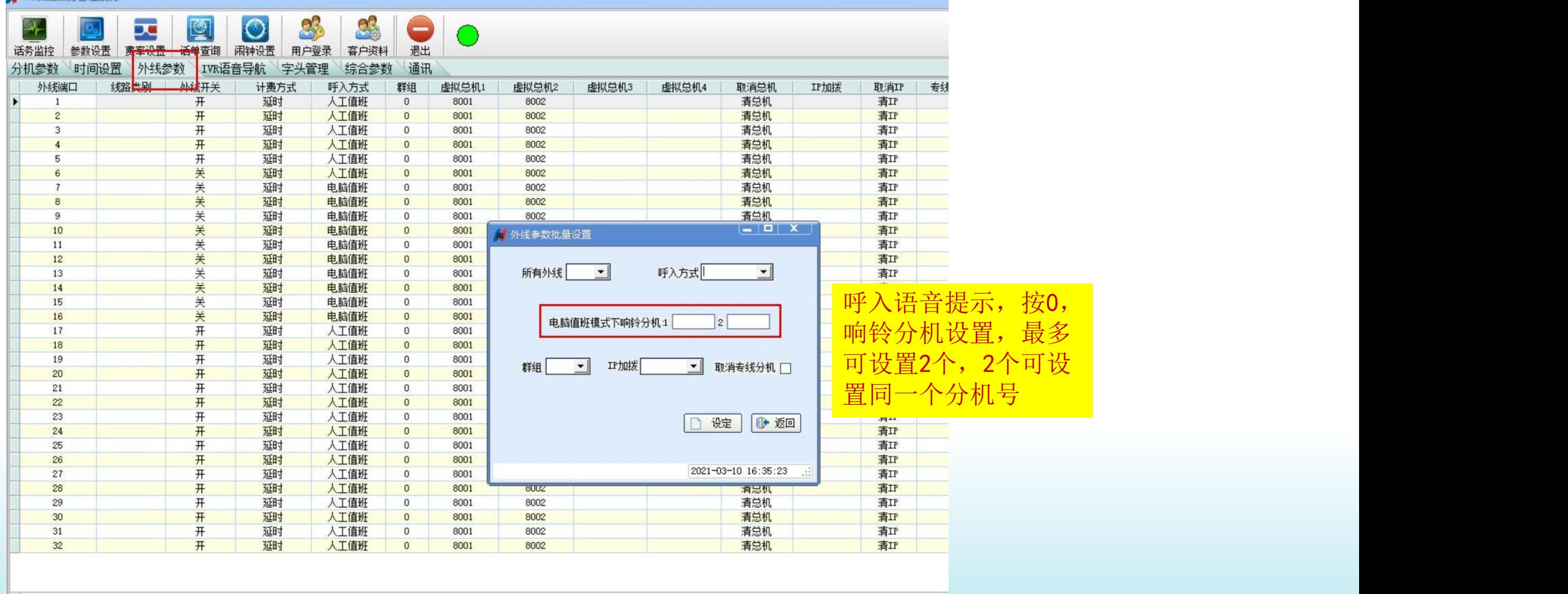

□ 批量设置

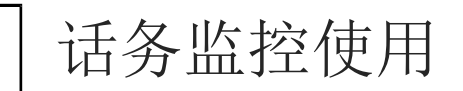

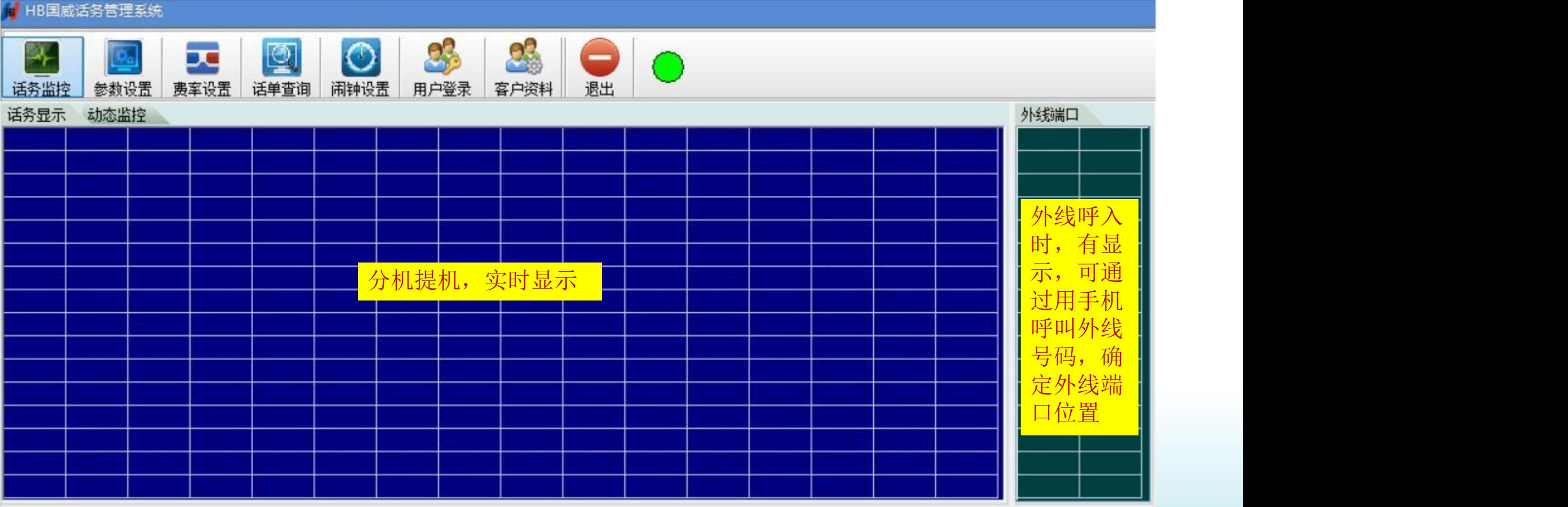

当前迁单

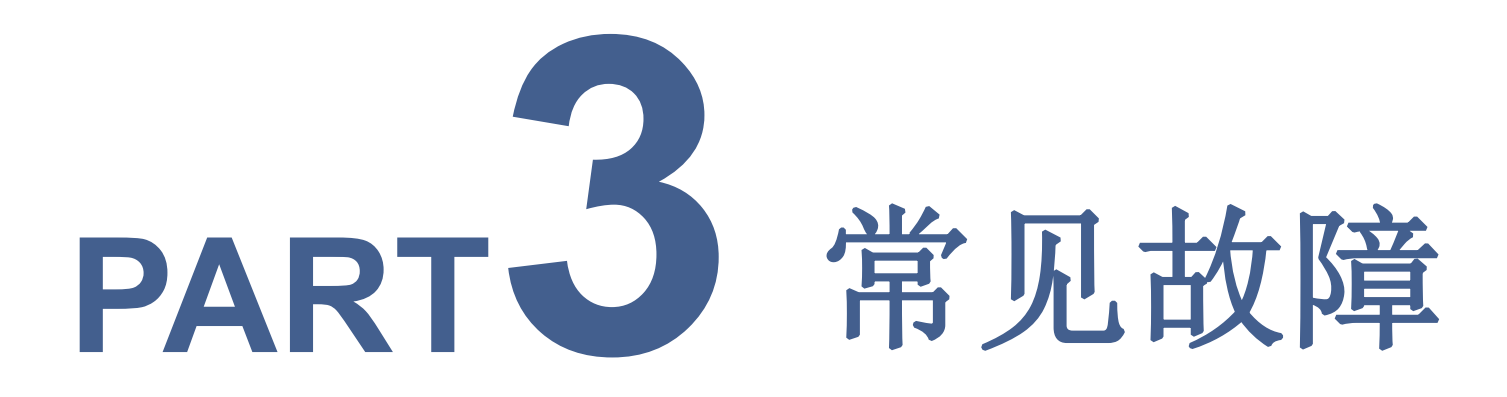

- 呼出忙音
- 呼入无分机响铃
- 分机设置专线专用不正确

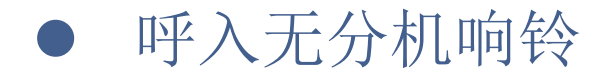

#### 重新设置虚拟总机(呼入响铃分机)

#### 第2步

设置呼入时要响铃的分机,

1条外线可响铃4个分机 分机参数 时间设置 外线参数 IVR语音导航 字头管理 综合参数 通讯 第1步 外线端口 线路类别 外线开关 虚拟总机1 虚拟总机2 虚拟总机3 虚拟总机4 取消总机 计费方式 呼入方式 群组 清总机 清总机 延时 人工值班 开 8001 8002  $\overline{1}$  $\mathbf{0}$ 清总机 延时 人工值班  $\overline{2}$ 开 8001 8002  $\theta$ 开 延时 人工值班 8001 8002 清总机 3  $\overline{0}$ 开 人工值班 清总机 延时 8001 8002  $\overline{0}$  $\overline{4}$ 开 延时 人工值班 清总机 8001 8002 5 0 关 延时 人工值班 清总机  $6$  $\overline{0}$ 8001 8002 关 延时 电脑值班 清总机  $\overline{7}$  $\overline{0}$ 8001 8002  $\frac{1}{2}$  $270 +$ **中服装置时** 建首相  $\sim$  $0001$ 9002

## ● 呼出忙音

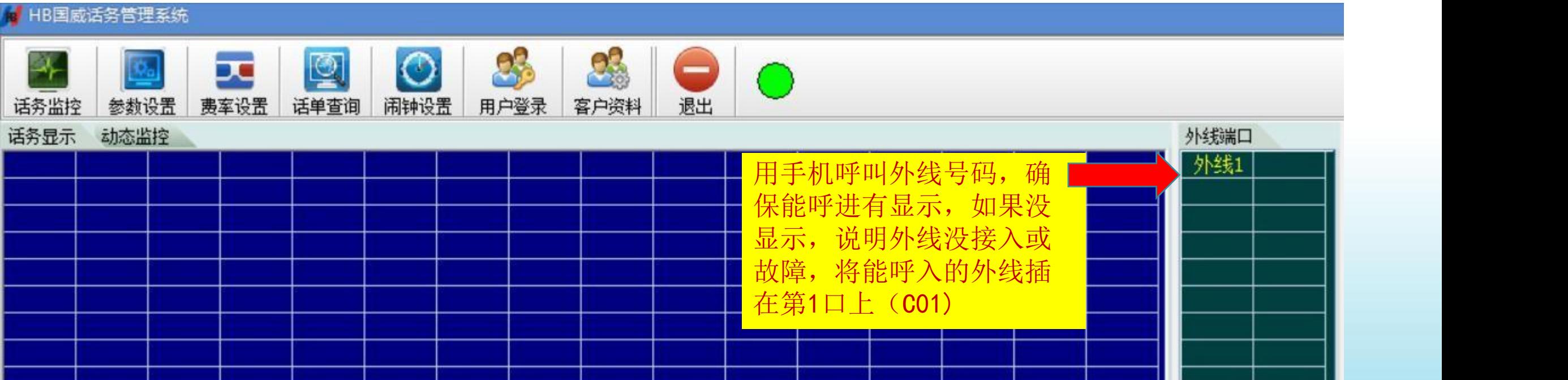

分机设置专线专用不正确

#### 分机专线专用设置分三步

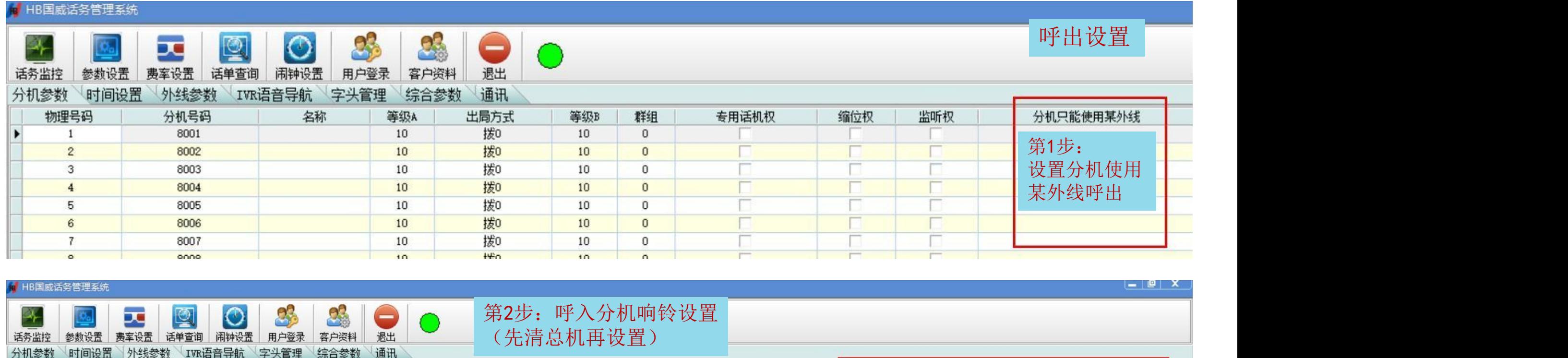

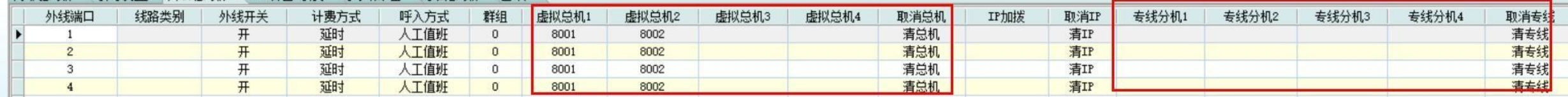

如果以上3步都还不正确, 恢复分机号,再重新设置 第3步: 如果不让其它分机使用此外线, 可设置专线分机(先清专线再设置)

## 制造商:深圳国威电子有限公司

### 地址:广东省深圳市罗湖区莲塘罗沙路3038号国威大厦

服务热线: 400-800-5056